# **World Skills Competition**

# Trade 39: IT PC and Network Support

Day 4

Pre-requisites: Nil

#### **Action Required:**

- Setup a LAN using a switch and router
- Install and configure switch and router
- Configure access control lists on router
- Format and partition hard disk of computers provided
- Install and configure server operating system
- Setup Web Server and FTP server
- Install and configure DNS Server
- Configure WINS Server
- Configure DHCP Server
- Create user accounts, groups and configure user profiles
- Assign shared folders and NTFS permissions
- Manufacture of various types of cable
- Router IOS upgrade

#### **SPECIAL INSTRUCTIONS:**

- 1. Today's tasks are divided into **TWO** parts. You are to try to complete them by the end of the day.
- 2. You will be given Part 2 after lunch.

In part 1, you have **1 hour** to complete section A. However if you finish early you may continue with the remaining sections for part 1.

If you have not completed the cables by the end of the hour, you will be supplied with working cables and marks for uncompleted cables will be forfeited.

#### **Problem Description**

Your company would like to use VLANs (Virtual Local Area Networks) to segregate the collision domains of network users in different departments. You have been given the following equipment:

| Equipment                | Brief Hardware Configuration                  | Quantity  |
|--------------------------|-----------------------------------------------|-----------|
| Cisco Router             | Cisco 2514 router with at least 8Mb flash and | 1         |
|                          | 4 Mb RAM                                      |           |
| Ethernet AUI Transceiver | CentreCom 210T Twisted Pair Transceiver       | 2         |
| for Cisco router         |                                               |           |
| Cisco Switch             | Cisco Catalyst Switch 1900XL Enterprise       | 1         |
|                          | series                                        |           |
| Workstation              | Pentium III 866(or over)                      | 2         |
|                          | • 128MB-RAM                                   |           |
|                          | CD-ROM (40X or better)                        |           |
|                          | Digital Headset                               |           |
|                          | 17" Monitor                                   |           |
|                          | 106Keyboard                                   |           |
|                          | P/S2 mouse                                    |           |
|                          | 3.5"FDD, 20GB(or over) HDD                    |           |
|                          | 10/100Mbps LAN card                           |           |
| UTP cables               | Category 5                                    | 7 x 3.5   |
|                          |                                               | metres    |
| RJ45 plugs               | -                                             | 15 pieces |
| RJ45 crimping tool       | -                                             | 1         |
| Cable Tester             | -                                             | 1         |
| Blank 31/4 inch diskette | -                                             | 2         |

You are to set up the network according to specifications given in Figure F1 and install the required software into the respective workstations.

The following are the software provided for your installation:

| Software                  | Brief Description                | Quantity |
|---------------------------|----------------------------------|----------|
| Microsoft Windows 2000    | English version                  | 1 set    |
| Professional              |                                  |          |
| Microsoft Windows 2000    | English version                  | 1 set    |
| Server                    |                                  |          |
| Microsoft Windows 98Start | 3.5", high density, preformatted | 1 set    |
| Up disk                   |                                  |          |
| Drivers for CD ROM        |                                  | 1 set    |
| Drivers for SVGA card     |                                  | 1 set    |
| Drivers for Network card  |                                  | 1 set    |
| Drivers for Sound card    |                                  | 1 set    |
| Diskette containing the   |                                  | 1 set    |
| Marketing.html and        |                                  |          |
| HR.html files             |                                  |          |
| Cisco IOS version 12.0.5  | IOS for Cisco router upgrade     | 1 set    |
| (T)                       |                                  |          |
|                           |                                  |          |

#### **Detail Configuration Specifications**

#### **Part I Instructions**

You have 3 hours to complete the 4 sections A, B, C and D.

You have 1 hour to complete section A, however if you finish early you may continue with the remaining sections.

Do not start operating system installation until cables are manufactured and checked by 2 Judges

#### A. Network cables

Note: You will be given 15 x RJ45 connectors from which you must make 7 cables. You will not be given any extra RJ45 connectors.

- Manufacture 4 straight through network cables. The network cables should measure 3
  metres (+/- 2 centimeters) from the ends of the RJ45 plugs. You may use the floor
  markings provided to measure this.
- 2. For testing purposes, manufacture 2 cross-over cables. The network cables should measure 3 metres (+/- 2 centimeters) from the ends of the RJ45 plugs.
- Manufacture your own roll-over cable to use to configure the Cisco router and switch.
   The roll-over cables should measure 3 metres (+/- 2 centimeters) from the ends of the RJ45 plugs.

| STOP You must get 2 Judges to sign here before you continue |           |  |  |
|-------------------------------------------------------------|-----------|--|--|
| Judge 1                                                     | Judge 2   |  |  |
| Name:                                                       | Name:     |  |  |
| Signature                                                   | Signature |  |  |

#### B. Network

To help save time you may start any operating system installations from this point onwards.

- 1. Configure Cisco Switch with ports 1 to 6 to be VLAN 1 and ports 7 to 12 to be VLAN 2.
- 2. Your company has been assigned the network IP address 152.226.0.0 by an Internet Service Provider.

You are required to subnet to allow at least 20 subnets. Maximise the number of hosts per subnet.

Assign subnet #1 to VLAN 1

Assign subnet #2 to VLAN 2

Do not use subnet #0. (For example, 152.226.0.1 would be a host in subnet #0)

- 3. Backup existing Cisco router IOS to C:\IOS on PC1
- 4. Upgrade the Cisco router IOS to version IOS 12.0.5(T) using the CD provided.
- 5. The Cisco router enable password must be set to 2001.
- 6. The Cisco router vty line passwords must be set to 2001.
- 7. Attached Cisco router interface E0 to VLAN 1 and Cisco router interface E1 to VLAN 2. Assign suitable valid IP addresses to these interfaces.
- 8. Use IGRP routing protocol with Autonomous System Number 69.

#### C. PC1

- 1. Configure to specification giving in Table T1.
- 2. Install DHCP server to provide suitable valid IP addresses to users in VLAN1 and VLAN2.
- 3. Every Windows-based computer on your network must be able to access the Windows 2000 server computer by computer name. Install a WINS server and configure the DHCP server for WINS. The DHCP server is to automatically assign the IP address of the WINS server and the NetBIOS node types to all DHCP client computers. You should also create an option that automatically assigns the default gateway address to your DHCP clients.
- 4. Create 2 groups of users (see Tables T2 and T3) who can access permitted resources in the WSC domain. User account lockout is to be set after 3 unsuccessful attempts and only the administrator should unlock the accounts. Users should also be required to change their passwords for the first logon and once every 90 days.

- 5. Each user requires a secured home folder. All home folders need to be backed up each night by the administrator. Drive Z: will be used to connect to the user's home folder whenever the user logon to the network. The users' home folders are to be stored in a subfolder under C:\users.
- 6. Each user who logon to the WSC domain from multiple computers should get his/her own user's profile which is stored centrally in the C:\Profiles folder on the same volume as the users' home folders.
- 7. The marketing users will only be allowed access to the network from VLAN1. HR users will only be allowed access to the network from VLAN2. Allow the managers of each department to have READ access to their respective departments executive folder.
- 8. Create a folder named MARKET in the **C:\** directory. Create a folder named HR in the **C:\** directory. Allow the HR group of users to READ access to the contents of MARKET folder. Allow the MARKET group of users NO ACCESS to the contents of HR folder.
- 9. From the diskette provided, copy the Marketing.html file into the C:\MARKET folder and copy the HR.html file into the C:\HR folder.
- 10. Configure the Web Server such that all users will be prompted to enter a valid account and password before they are allowed access to the HTML web page. Use basic authentication.
- 11. Install a DNS server and configure the server such that
  - To access the Marketing.html file, users would use the addresses http://market/main
  - To access the HR.html file, users would use the addresses http://HR/main
- 12. Allow the DNS server to return a host name when queried with an IP address from the client. Configure your DNS server to use WINS to resolve any host names it cannot resolve.

#### D. PC2.

- 1. Configure to specification giving in Table T1.
- 2. Acquire IP address from DHCP server in VLAN 1.

#### Part 2

You have 2 ½ hours to complete the remaining section.

#### E. Cisco Router

Configure the Cisco router to

- Prevent users in Subnet #1 from being able to telnet to any workstation in Subnet #2
  except to those stations whose IP address end with an even number. Allow access for
  all other protocols.
- Allow all users to browse web pages found in Subnet #1 and Subnet #2
- Allow only Subnet #1 users to telnet to the router and configure it.
- Set router so it can be configured via a web browser from both Subnets.

#### F. Cisco Switch

• Configure the Cisco switch so it can be configured via a web browser from Subnet #2

#### G. PC3

- Connect PC3 to PC1 using the extra NIC provided. Configure PC3 to be a host in subnet #3.
- 2. PC3 is to obtain IP address from DHCP server. Make any necessary changes to the Cisco router. When you have finished, PC3 is to be able to ping to PC2.

Do not use static routes to achieve this.

| Operating system  File system  Installation directory  Paging file size  Per server licensing mode  Administrator logon ID  Administrator logon password  Primary Domain Controller  Paging file size  Valu  Per server licensing mode  Administrator logon ID  Administrator logon password  Primary Domain Controller  Yes  Domain name  WSG  Full DNS name  WSG  Partition size  1006                                                                                                    | ault Directory                      |
|----------------------------------------------------------------------------------------------------|-------------------------------------|
| Operating system  File system  Installation directory  Paging file size  Per server licensing mode  Administrator logon ID  Administrator logon password  Primary Domain Controller  Paging file size  Yalu  Per server licensing mode  Administrator logon ID  Administrator logon password  Primary Domain Controller  Yes  Domain name  WSG  Full DNS name  WSG  Partition size  1006                                                                                                    | Windows 2000 Server Sault Directory |
| File system  Installation directory  Paging file size  Per server licensing mode  Administrator logon ID  Administrator logon password  Primary Domain Controller  Per Domain name  WS0  Full DNS name  WS0  Partition size  Installation directory  Defa  Valuation  Set  Valuation  Valuation  Full DNS  Per server licensing mode  5 co  Administrator logon ID  ADM  Administrator logon password  WS0  Primary Domain Controller  Yes  Domain name  WS0  Full DNS name  Installation directory  Set  Valuation  Valuation  Partition size  Installation directory  Defa  Valuation  Full DNS  Partition size | S<br>ault Directory                 |
| Installation directory  Paging file size  Set valu  Per server licensing mode  Administrator logon ID  Administrator logon password  Primary Domain Controller  Pomain name  WSO  Full DNS name  WSO  Partition size  Installation directory  Defator  Set valu  Paging file size  Set valu  Valu  Per server licensing mode  5 co  Administrator logon ID  ADM  ADM  Administrator logon password  WSO  Primary Domain Controller  WSO  Full DNS name  WSO  PC2  Machine  Sam                                                                                                    | ault Directory                      |
| Paging file size  Per server licensing mode  Administrator logon ID  Administrator logon password  Primary Domain Controller  Domain name  WS0  Full DNS name  WS0  PC2  Machine  Partition size  Set valu  Valu  Set valu  Valu  Set valu  Valu  Set valu  Valu  Set valu  Valu  Set valu  Valu  Administrator logon ID  ADM  Administrator logon password  Ves  Ves  Domain name  WS0  Full DNS name                                                                                                    | •                                   |
| Per server licensing mode 5 co Administrator logon ID ADM Administrator logon password 200° Primary Domain Controller Yes Domain name WS0 Full DNS name WS0 PC2 Machine Sam Partition size 100°                                                                                                    |                                     |
| Per server licensing mode 5 co Administrator logon ID ADM Administrator logon password 200° Primary Domain Controller Yes Domain name WS0 Full DNS name WS0 PC2 Machine Sam Partition size 100°                                                                                                    | to the recommended                  |
| Administrator logon ID  Administrator logon password  Primary Domain Controller  Domain name  WS0  Full DNS name  WS0  PC2  Machine  Partition size  1000                                                                                                    | е                                   |
| Administrator logon password 200° Primary Domain Controller Yes Domain name WS0 Full DNS name WS0 PC2 Machine Sam Partition size 100°                                                                                                    | ncurrent connections                |
| Primary Domain Controller  Domain name  WS0  Full DNS name  WS0  PC2  Machine  Partition size  1000                                                                                                    | /IN1                                |
| Domain name WS0  Full DNS name WS0  PC2 Machine Sam  Partition size 1000                                                                                                    | 1                                   |
| Full DNS name WS0  PC2 Machine Sam  Partition size 1000                                                                                                    |                                     |
| PC2 Machine Sam Partition size 1000                                                                                                    | C                                   |
| Partition size 100°                                                                                                    | C.KR                                |
| Partition size 100°                                                                                                    |                                     |
|                                                                                                    | nsung                               |
| Operating system MS                                                                                                    | % available space                   |
| Operating system MS                                                                                                    | Windows 2000                        |
| Prof                                                                                                    | essional                            |
| File system NTF                                                                                                    | S                                   |
| Installation directory C:\C                                                                                                    | lientOS                             |
| Paging file size Set                                                                                                    | to the recommended                  |
| valu                                                                                                    | е                                   |
| Administrator logon ID ADN                                                                                                    | /IN2                                |
| Administrator logon password 200°                                                                                                    | 1                                   |
| Domain name WS0                                                                                                    | C                                   |
|                                                                                                    |                                     |
| PC3 Machine Sam                                                                                                    | nsung                               |
| Pre set up with Windows 2000 100°                                                                                                    |                                     |
| Pro                                                                                                    | % available space                   |

Table T1

### **User List**

## Department: HR

|    | User Name | Full Name    | Position  |
|----|-----------|--------------|-----------|
| 1. | tan       | TAN TZE HAU  | Manager   |
| 2. | zheng     | ZHENG KAIWEN | Executive |
| 3. | kwoh      | KWOH YAP     | Executive |
|    |           | YONG JUSTIN  |           |

Table T2

# **Department: Marketing**

|    | User Name | Full Name     | Position  |
|----|-----------|---------------|-----------|
| 1. | ong       | ONG YI-WEN    | Manager   |
| 2. | lee       | LEE KUAN SHIN | Executive |
| 3. | won       | WON JIA WANG  | Executive |
|    |           | TONY          |           |
| 4. | toh       | TOH YONG HOE  | Executive |

Table T3

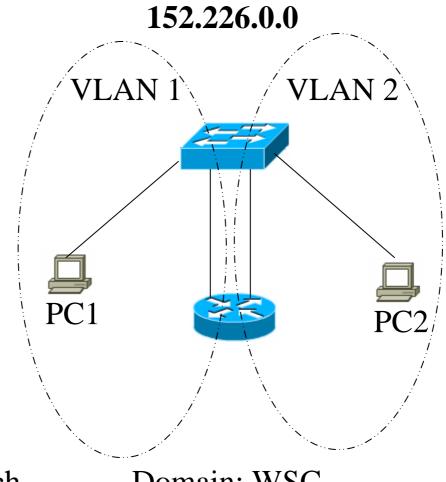

Legend

Switch

Domain: WSC

Router

Figure F1